For life science research only. Not for use in diagnostic procedures.

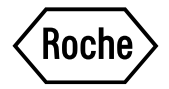

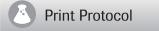

Print Changes to<br>Previous Version

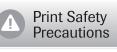

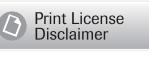

# **Universal ProbeLibrary Reference Gene Assays**

# **Til Version 07**

Content version: December 2012

Reference gene-specific primers and probe for quantification of gene expression levels using dual color real-time PCR

**Universal ProbeLibrary Set, Human Reference Gene Assays Cat. No. 05 046 114 001**

1 set containing 10 different human reference gene assays, for 100 reactions of 50  $\mu$ l or 250 reactions of 20  $\mu$ l for each reference gene

**Universal ProbeLibrary Human PBGD Gene Assay Cat. No. 05 046 149 001 Universal ProbeLibrary Human HPRT Gene Assay Universal ProbeLibrary Human ACTB Gene Assay Cat. No. 05 046 165 001 Universal ProbeLibrary Human PGK1 Gene Assay Cat. No. 05 046 173 001 Universal ProbeLibrary Human G6PD Gene Assay Cat. No. 05 046 246 001 Universal ProbeLibrary Human PPIA Gene Assay Cat. No. 05 189 268 001 Universal ProbeLibrary Human TBP Gene Assay Universal ProbeLibrary Human B2M Gene Assay Universal ProbeLibrary Human GUSB Gene Assay Cat. No. 05 190 525 001 Universal ProbeLibrary Human GAPD Gene Assay Cat. No. 05 190 541 001 Universal ProbeLibrary Mouse ACTB Gene Assay Universal ProbeLibrary Mouse GAPD Gene Assay Cat. No. 05 046 211 001 Universal ProbeLibrary Rat GAPD Gene Assay Cat. No. 05 046 220 001 Universal ProbeLibrary Rat ACTB Gene Assay** 

**2M Gene Assay Cat. No. 05 189 390 001**

1 set for each assay, for 200 reactions of 50  $\mu$ l or 500 reactions of 20  $\mu$ l

 $\triangle$  Store the vials at  $-15$  to  $-25^{\circ}$ C

 $\triangle$  Keep the probe vials away from light!

# **www.roche-applied-science.com**

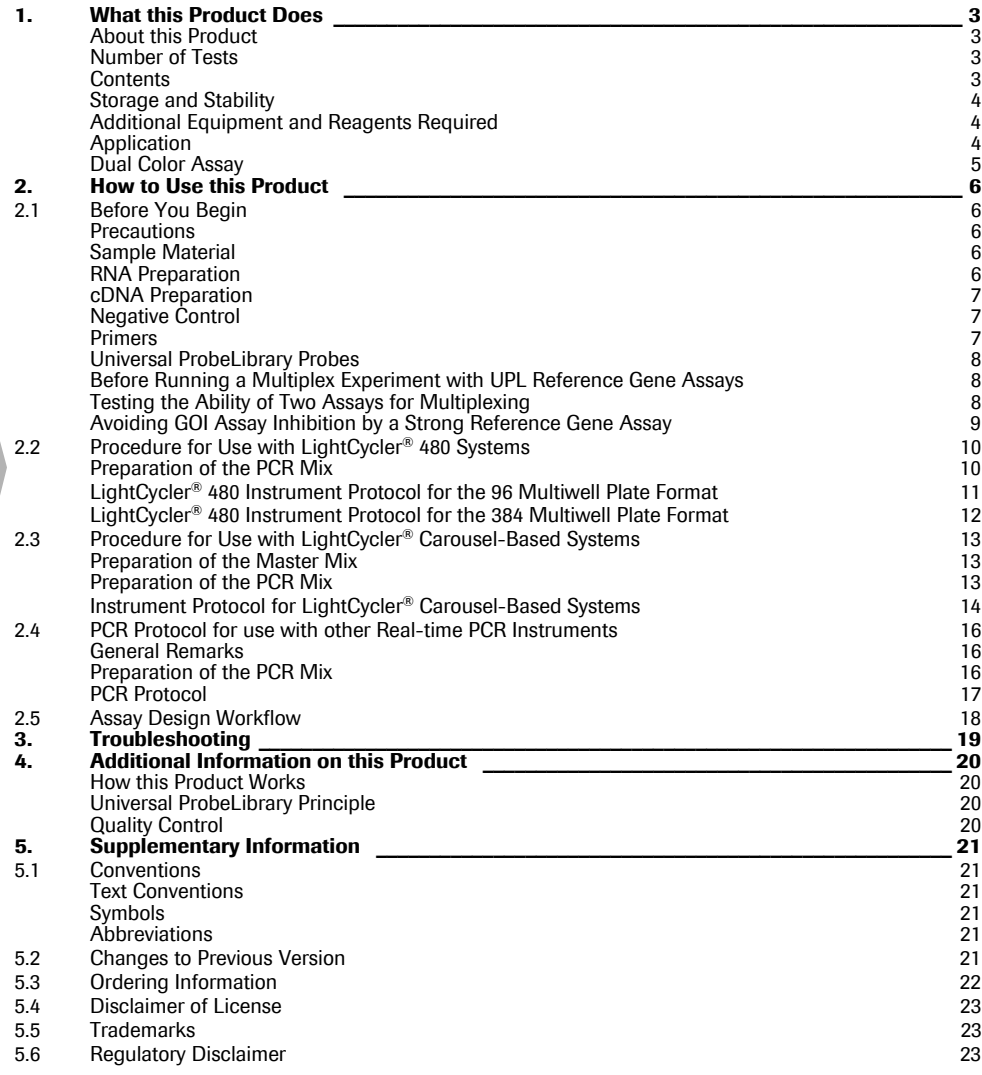

**P R O T O C O L**

**P R O T O C O L**

# **1. What this Product Does**

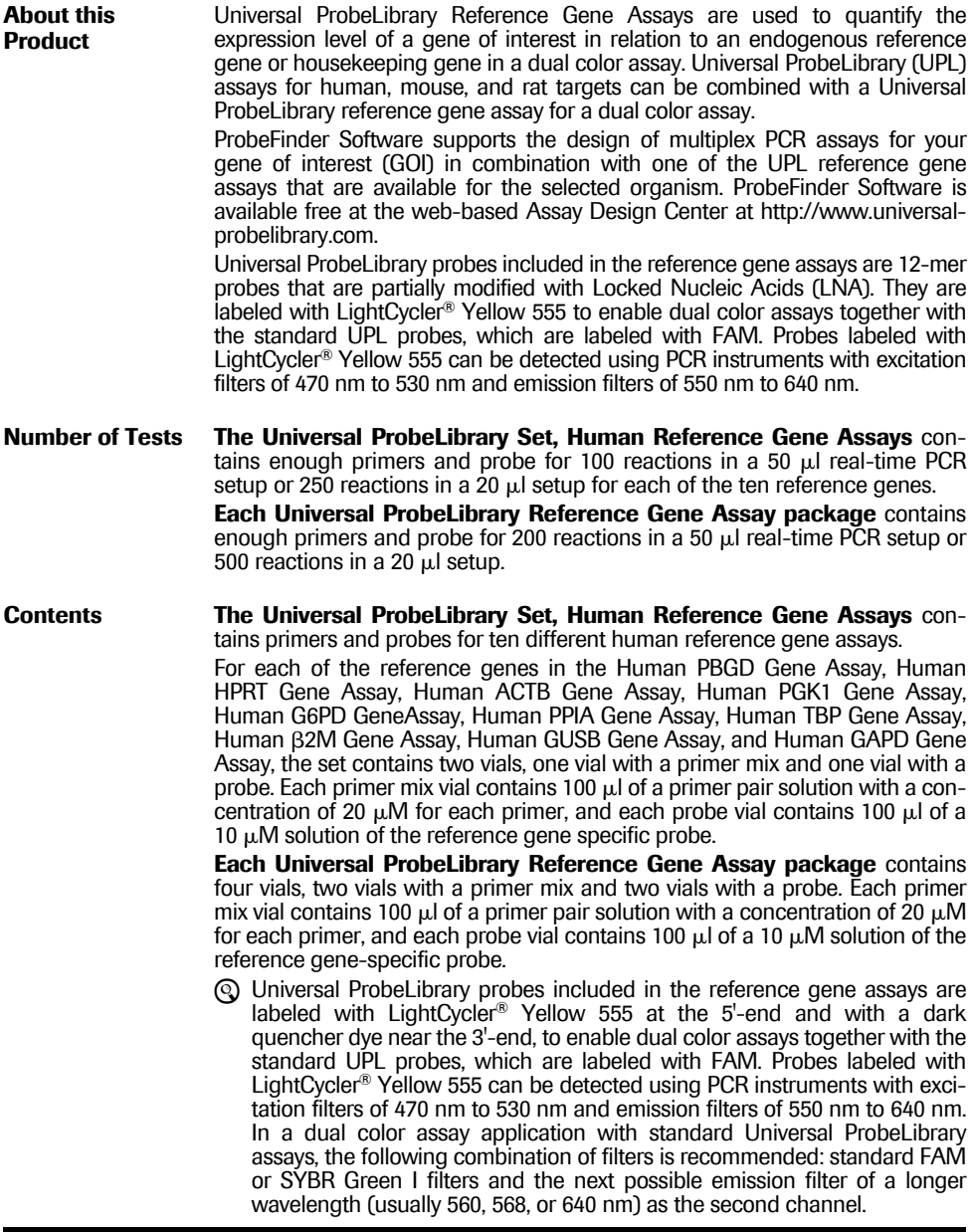

Universal ProbeLibrary Reference Gene Assays [1] Version 07

<span id="page-3-0"></span>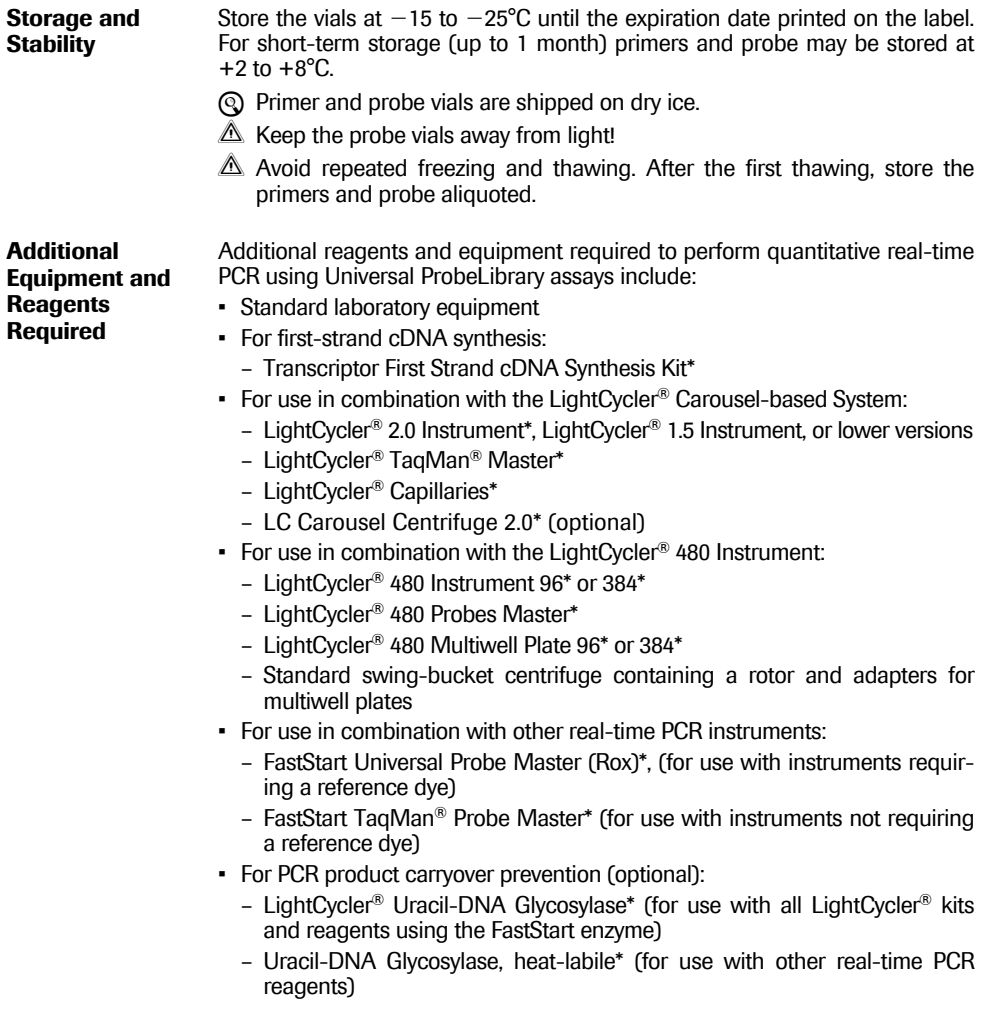

<span id="page-4-0"></span>**Application** The 165 probes of the Universal ProbeLibrary enable rapid and flexible quantification of virtually any transcript in the transcriptomes of any sequenced organization by real-time PCR assays on the LightCycler or other commercially available real-time PCR instruments. Performance of the assay with the selected Universal ProbeLibrary probe follows established real-time PCR protocols.

> [Gene–specific expression quantification assays in combination with the UPL](www.universalprobelibrary.com) reference gene assays for dual color analysis are easily designed using the web-based ProbeFinder software accessible at www.universalprobelibrary.com<br>or via the Roche Applied Science home page, www.roche-applied-science com. For details of the assay design procedure, please refer to Chapter 2.5.

- <span id="page-4-1"></span>**Dual Color Assay** The Universal ProbeLibrary Reference Gene Assays enable relative quantification in multiplex PCR experiments. The ProbeFinder software allows design of multiplex PCR with your gene of interest (GOI) and one of the UPL reference gene assays for the organisms human, mouse, and rat. In order to design a multiplex PCR, the multiplex option must be selected in the target specification window on the Assay Design Center. The ProbeFinder software will subsequently design UPL assays for your GOI, while at the same time subjecting each of these designed assays to an *in silico* test to evaluate the ability of each assay to be multiplexed with one of the available UPL reference gene assays for the relevant organism. The output page will show the UPL assays and which UPL reference gene assays these may be multiplexed with. To perform the *in silico* multiplex PCR test, the software will take the following parameters into consideration:
	- primer-primer interactions  $-$  to avoid formation of primer-dimers
	- primer-probe interactions  $-$  to avoid probe-primer competition for binding sites or binding to each other
	- probe-probe interactions  $-$  to avoid probe-probe binding
	- probe-amplicon interactions  $-$  to avoid the "wrong" probe generating signal on the "wrong" amplicon
	- *in silico* PCR with all 4 primers to avoid amplification of undesired cDNA fragments

## <span id="page-5-1"></span><span id="page-5-0"></span>**2.1 Before You Begin**

<span id="page-5-2"></span>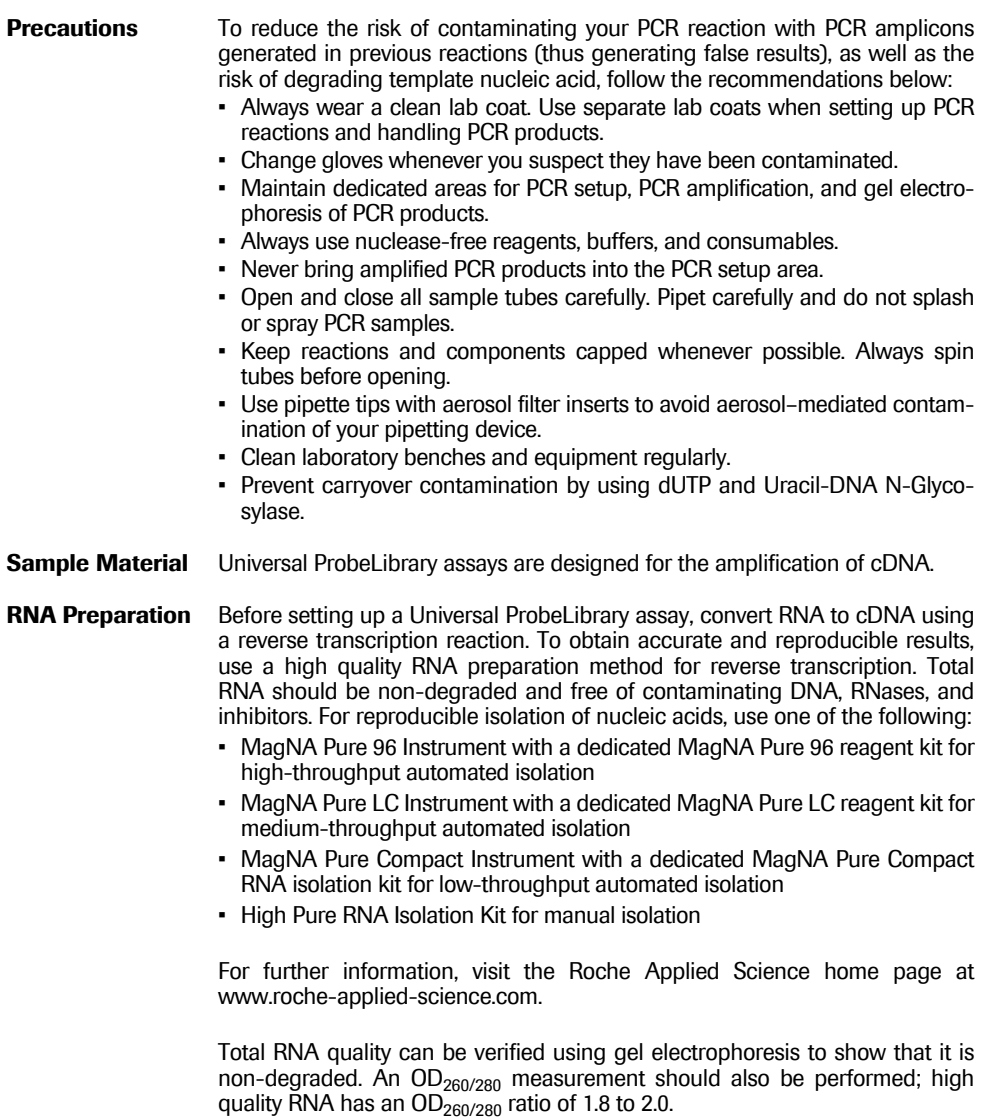

<span id="page-6-0"></span>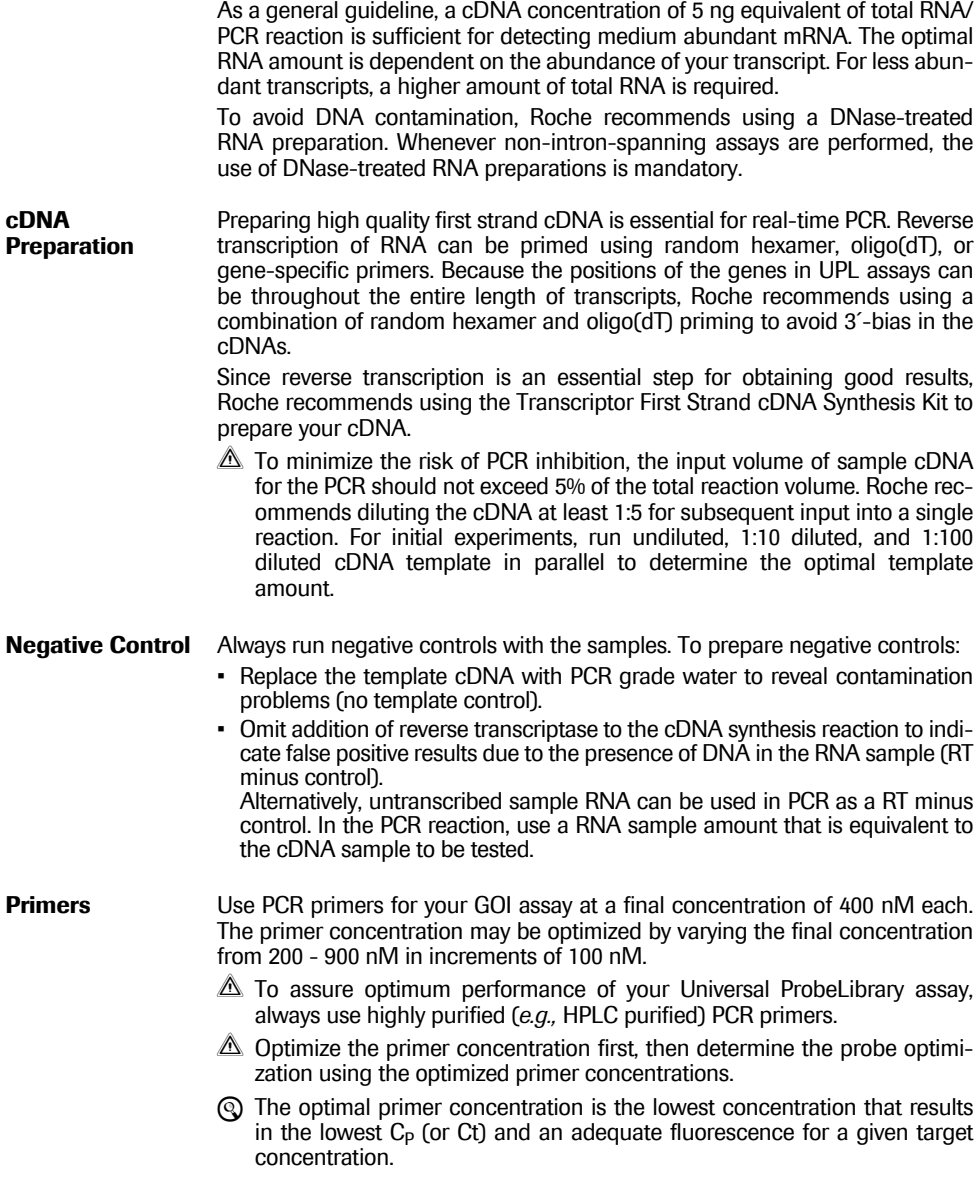

<span id="page-7-2"></span><span id="page-7-1"></span><span id="page-7-0"></span>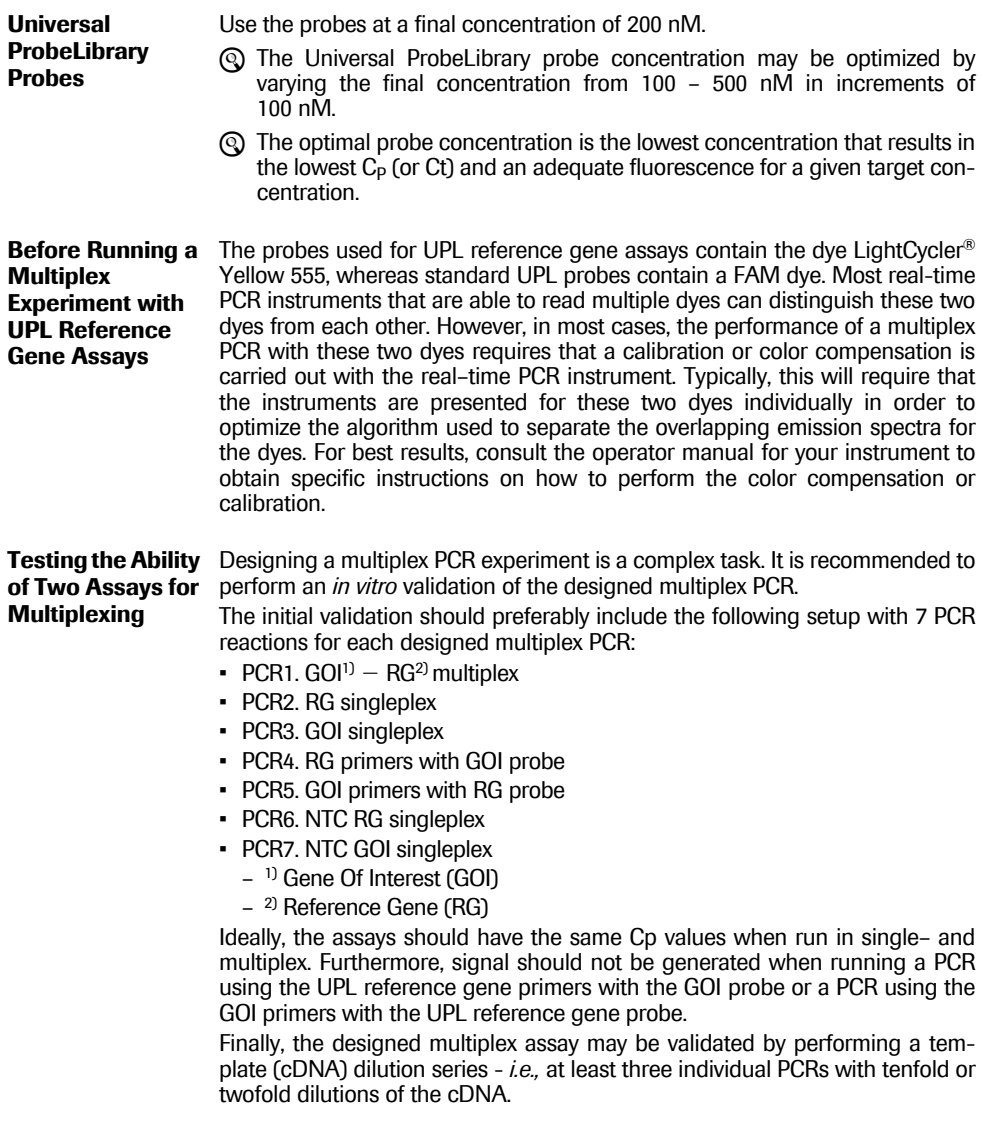

<span id="page-8-0"></span>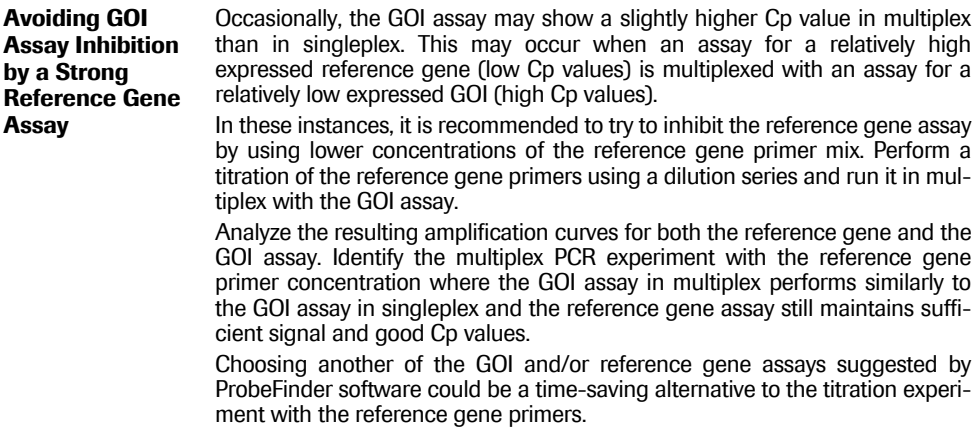

<span id="page-9-1"></span><span id="page-9-0"></span>**Preparation of the**  Use the **LightCycler® 480 Probes Master** for performing UPL assays on **PCR Mix** LightCycler<sup>®</sup> 480 Instruments. Follow the procedure below to prepare one 20  $\mu$ l reaction using the LightCycler® 480 Probes Master.

- Do not touch the surface on the LightCycler® 480 Multiwell Plate when handling it.
- **•** Thaw the solutions and briefly spin vials in a microcentrifuge before opening.
	- Mix carefully by pipetting up and down, and store on ice.
- **2** Prepare the PCR mix in a suitably sized tube on ice. The total volume will depend on the number of samples.
	- When setting up the PCR mix, compensate for pipetting losses. Roche recommends preparing the PCR mix with 10% overdosage (one extra sample for every 10).
	- Prepare the PCR Mix for one 20  $\mu$ I reaction by adding the following components in the order listed below:

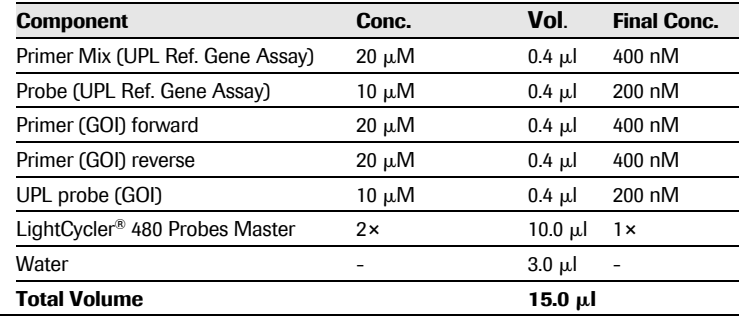

- **6** Mix carefully by pipetting up and down. Do not vortex.
	- Pipet 15  $\mu$ I of the PCR mix into each well of the LightCycler® 480 Multiwell Plate.
	- Pipet 5  $\mu$ I template (cDNA) to the PCR mix of each well.
	- Seal the Multiwell Plate with LightCycler® 480 Sealing Foil.
- **C** Centrifuge for 2 minutes at 1,500  $\times$  *g* in a standard swing-bucket centrifuge, containing a rotor for multiwell plates with suitable adaptors.
- **B** Load the Multiwell Plate into the LightCycler<sup>®</sup> 480 Instrument.
- $\bigodot$  Start the LightCycler<sup>®</sup> 480 Instrument run by using the PCR program as described below.

<span id="page-10-0"></span>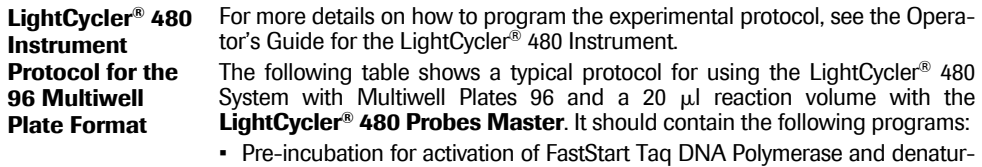

- ation of the template cDNA
- Amplification of the target DNA
- Cooling the plate and thermal block cycler unit

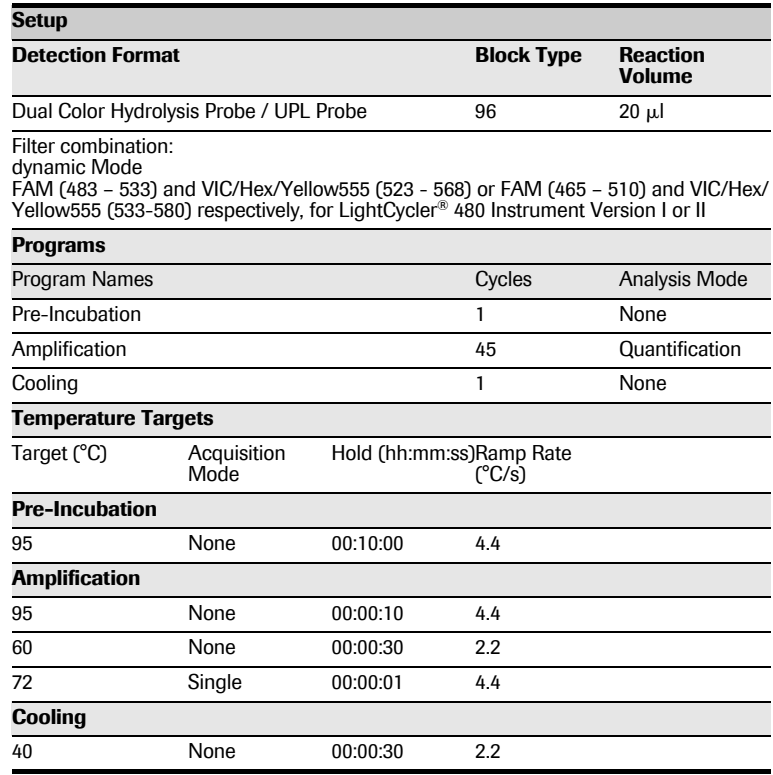

 $\triangle$  For data analysis, color compensation (CC) is required.

- LightCycler® 480 Instrument I: Requires an instrument-specific CC object generated by the user. For details, refer to the Operator's Guide for the LightCycler<sup>®</sup> 480 Instrument.
- LightCycler® 480 Instrument II: Use the universal CC object that is provided in the software.

<span id="page-11-0"></span>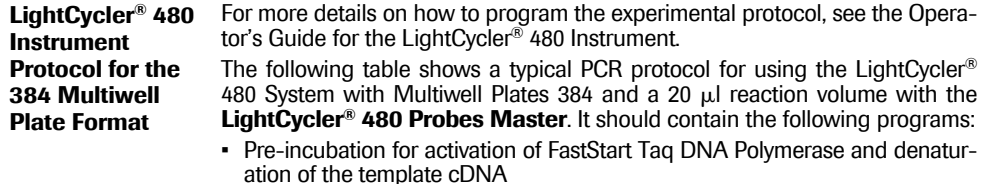

- Amplification of the target DNA
- Cooling the plate and thermal block cycler unit

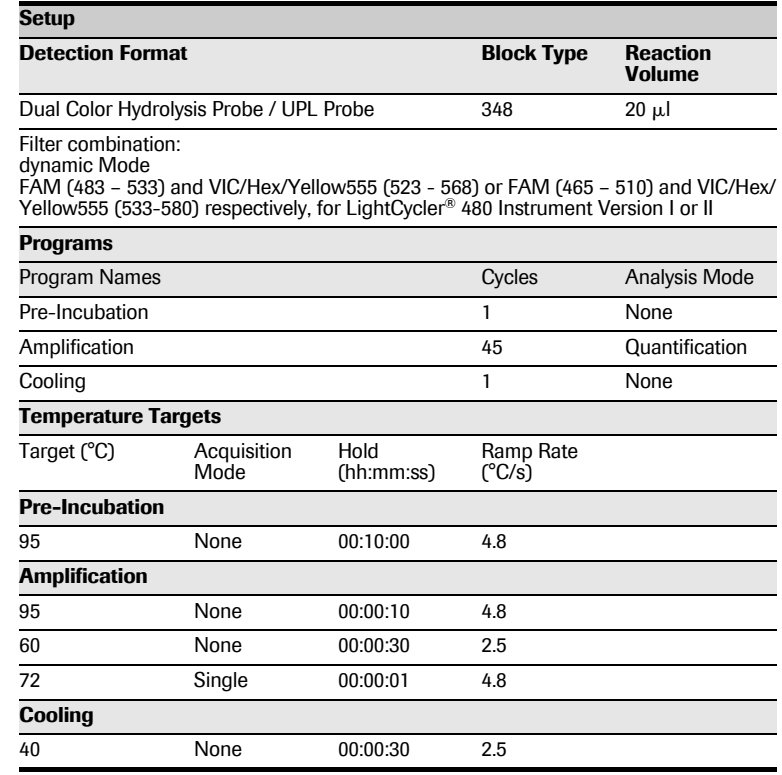

 $\triangle$  For data analysis, color compensation (CC) is required.

– LightCycler® 480 Instrument I: Requires an instrument-specific CC object generated by the user. For details, refer to the Operator's Guide for the LightCycler® 480 Instrument.

– LightCycler® 480 Instrument II: Use the universal CC object that is provided in the software.

<span id="page-12-0"></span>**Preparation of the**  Use the LightCycler**®** TaqMan**®** Master for performing UPL assays on **Master Mix** LightCycler**®** Carousel-Based Instruments. Prepare the 5× Master Mix of the **LightCycler® TaqMan® Master** as described below:

- Thaw one Vial of "Reaction Mix" (Vial 1b, red cap).
- **A** Briefly centrifuge one Vial 1a ("Enzyme", white cap) and one thawed Vial 1b ("Reaction Mix", red cap, from Step1).
- **O** Pipet 10 µl from Vial 1a (white cap) into Vial 1b (red cap).
	- Each Vial 1a contains enough enzyme for three vials of Reaction Mix.
- **A** Mix gently by pipetting up and down. Do not vortex.
- Re-label Vial 1b (red cap) with the new label (Vial 1: Master Mix) provided with the kit.

The volume of the resulting Master Mix (5× conc.) is sufficient for 32 reactions with a final reaction volume of 20  $\mu$ l.

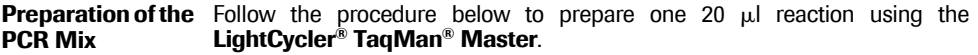

- $\triangle$  Do not touch the surface of the capillaries. Always wear gloves when handling the capillaries.
- Thaw the solutions and briefly spin vials in a microcentrifuge before opening.
	- Mix carefully by pipetting up and down and store on ice.
- Prepare the PCR mix in a suitably sized tube on ice. Total volume will depend on the number of samples.
	- $\triangle$  When setting up the PCR mix, compensate for pipetting losses. Roche recommends preparing PCR mixes with 10% overdosage (one extra sample for every 10).
	- Prepare the PCR Mix for one 20  $\mu$ I reaction by adding the following components in the order mentioned below:

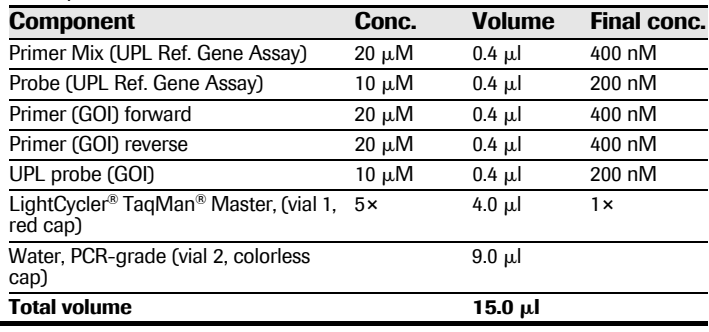

Universal ProbeLibrary Reference Gene Assays [1] Version 07

### **2.3 Procedure for Use with LightCycler® Carousel-Based Systems,** continued

❸ Mix carefully by pipetting up and down. Do not vortex.

- $\bullet$  Pipet 15  $\mu$ I of the PCR mix into each LightCycler<sup>®</sup> Capillary.
	- Add 5  $\mu$  of the cDNA template.
- Seal each capillary with a stopper.
- **6** Centrifuge the LightCycler<sup>®</sup> Sample Carousel containing the capillaries in the LC Carousel Centrifuge.
	- Alternatively, place the adapters containing the capillaries in a standard benchtop microcentrifuge. Centrifuge at 700 × *g* for 5 s (3,000 rpm in a standard benchtop microcentrifuge). Transfer the capillaries to the sample carousel of the LightCycler® Instrument.
- Start the LightCycler<sup>®</sup> Instrument run by using the PCR program as described below.

**Instrument Protocol for LightCycler® Carousel-Based Systems**

For more details on how to program the experimental protocol, see the Operator's Guide for your LightCycler® Instrument.

The following table shows a typical PCR protocol that uses the LightCycler® TaqMan® Master. It should contain the following programs:

- Pre-incubation for activation of FastStart Taq DNA Polymerase and denaturation of the cDNA
- Amplification of the target DNA
- Cooling the rotor and the thermal chamber
- $\Delta$  For more details on how to program the experimental protocol, see the Operator's Guide for your LightCycler® Instrument.

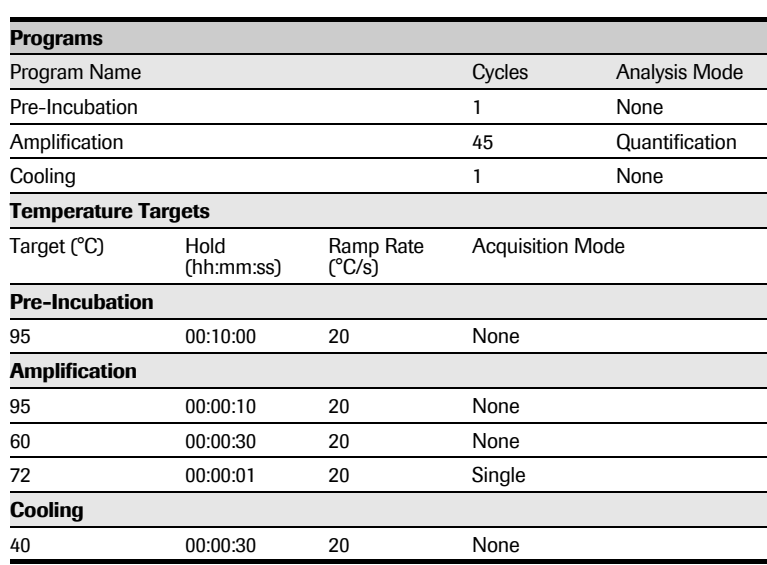

 $\triangle$  For data analysis, color compensation (CC) is required. For a detailed description of how to create a color compensation object, refer to Technical Note No. LC 21/2007 "Color Compensation for Hydrolysis Probe [Assays" that is available on our Online Technical Support Site at](http://www.roche-applied-science.com/techresources/techpage.jsp?page=/techresources/tr_content/tr_010200.htm) www.technical-support.roche.com.

- Channel settings for data analysis:
	- Channel 530 and 560 when using the LightCycler<sup>®</sup> 2.0 Instrument
	- Channel 530 and 640 when using the LightCycler® 1.5 Instrument or lower version

<span id="page-15-2"></span><span id="page-15-1"></span><span id="page-15-0"></span>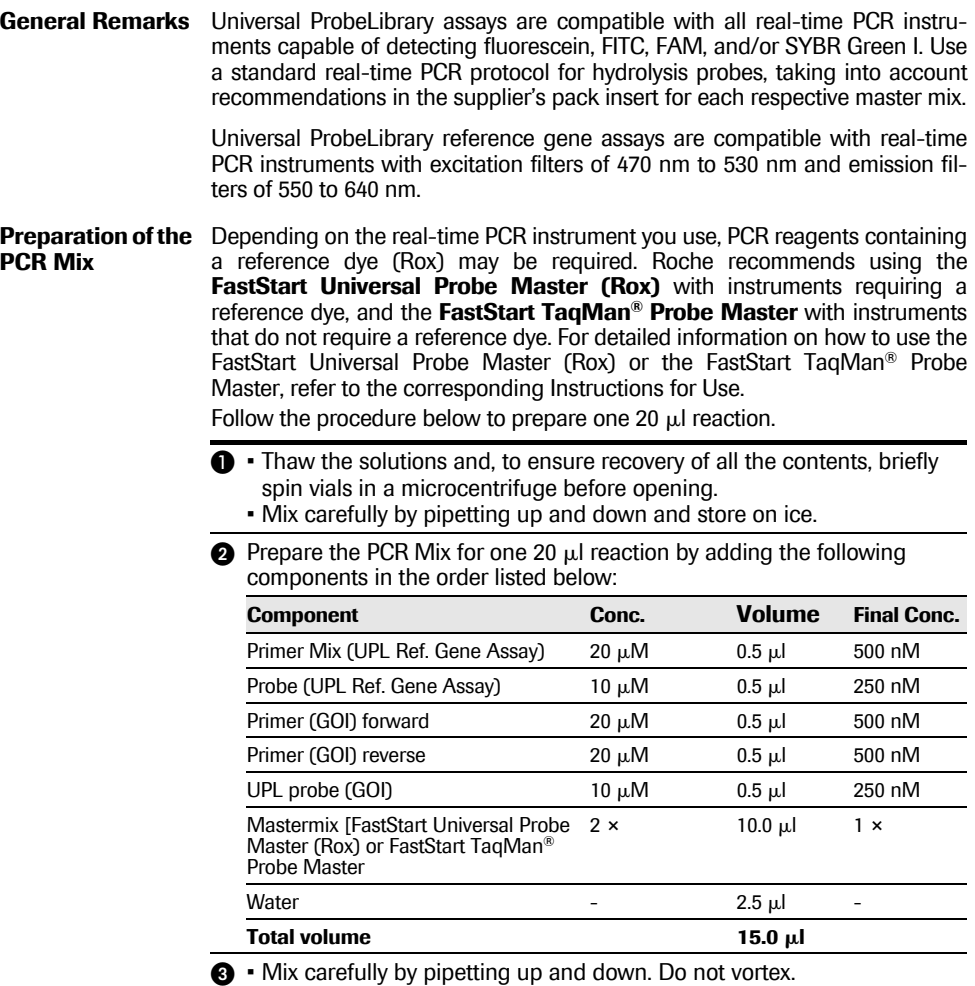

- Pipet 15  $\mu$  of the PCR mix into each reaction device of your real-time PCR system.
- Pipet 5  $\mu$  of template (cDNA) to the PCR mix in each reaction device.
- Continue according to instructions of your real-time PCR system.
- <span id="page-16-0"></span>**PCR Protocol** Use a standard real-time PCR protocol for hydrolysis probes. For details on how to program the experimental protocol, refer to the Operator's Manual for your real-time PCR instrument.
	- $\triangle$  For best results, be sure the instrument is correctly calibrated. Set the detection channel of your real-time PCR instrument to either SYBR Green I or FAM (*i.e.,* 530 nm) for detection of UPL probes labeled with FAM. For the Universal ProbeLibrary reference gene assays, use the VIC/HEX channel (or the next possible emission filter moving to longer wavelengths, for example, 560 nm or 568 nm).
	- When performing UPL assays on Applied Biosystems' Fast Real-time PCR Systems, the use of the Fast Mode protocol may generate sub-optimal results.

<span id="page-17-0"></span>The selection of Universal ProbeLibrary probes and the design of primers for [real-time PCR of gene transcripts is made using the web-based ProbeFinder](www.universalprobelibrary.com) software available from the Universal ProbeLibrary Assay Design Center at www.universalprobelibrary.com.

 The ProbeFinder software has an extensive help function that can be visited whenever in doubt.

- [Open your web browser and go to www.universalprobelibrary.com.](www.universalprobelibrary.com)
	- Select *Assay Design Center* from the navigation bar on the left side of the screen.
	- On the *Assay Design Center* start screen, select your organism of interest.
- On the subsequent page, submit a sequence string or a sequence ID for your gene of interest (GOI).
	- For dual color assays, click the box "Design multiplex PCR with reference gene." Select "Any" if you want ProbeFinder to find the most suitable reference gene assay for your gene of interest, or select one of the provided assays in the drop–down menu.
	- Choose whether you want to design an intron-spanning assay. The intron-spanning assay option is active by default. Deselect the "Automatically select an intron–spanning assay" option if necessary.
	- Click the "Design" button.
- ProbeFinder Software will design appropriate primers and select the best matching UPL probe for your target assay. The optimal assay is subsequently presented on the Result Screen together with the most suitable reference gene assay.
- $\bullet$  If for some reason the designed assay is different from what you desire, alternative and often just as efficient assays are available by clicking "More Assays".
- [For a more detailed description of the ProbeFinder software read the Uni](www.universalprobelibrary.com)[versal ProbeLibrary Assay Design Guide that is available at www.univer](www.universalprobelibrary.com)[salprobelibrary.com.](www.universalprobelibrary.com)

# <span id="page-18-0"></span>**3. Troubleshooting**

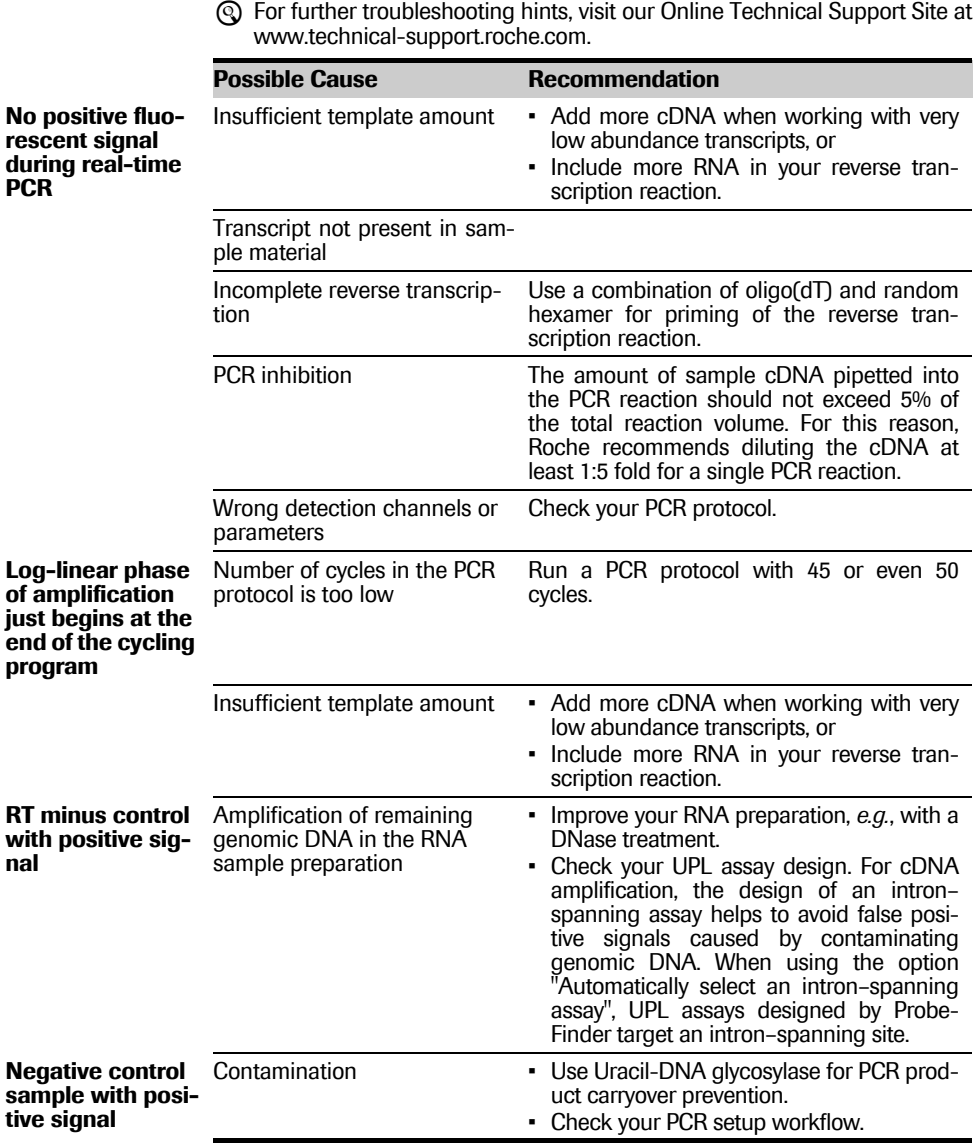

# **4. Additional Information on this Product**

<span id="page-19-2"></span><span id="page-19-1"></span><span id="page-19-0"></span>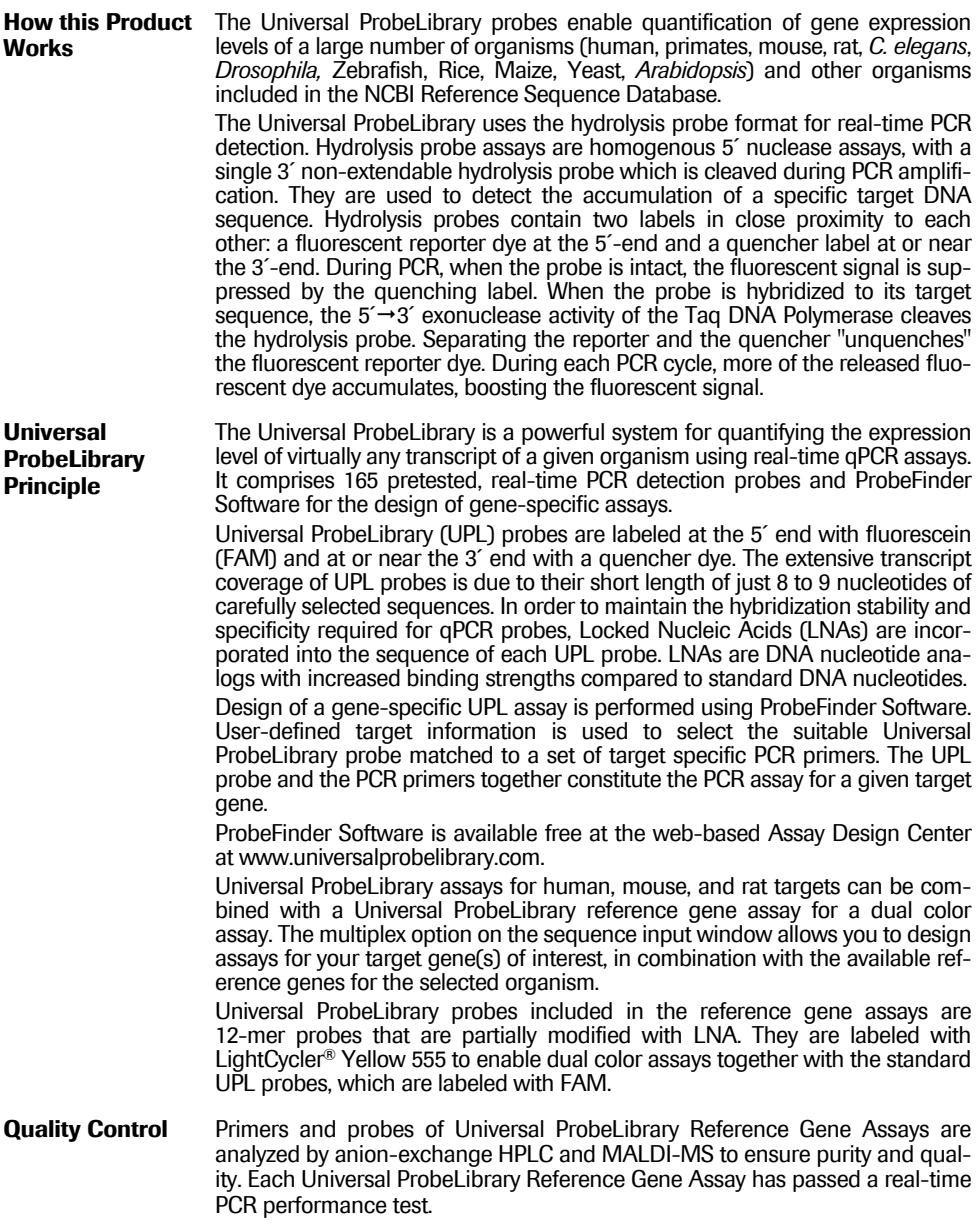

# <span id="page-20-0"></span>**5. Supplementary Information**

#### <span id="page-20-1"></span>**5.1 Conventions**

<span id="page-20-2"></span>**Text Conventions** To make information consistent and memorable, the following text conventions are used in this document:

<span id="page-20-3"></span>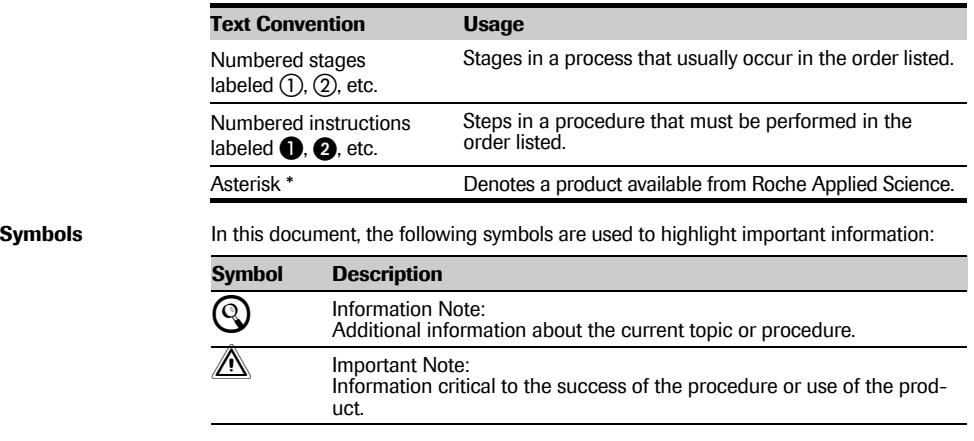

<span id="page-20-4"></span>**Abbreviations** In this document, the following abbreviations are used:

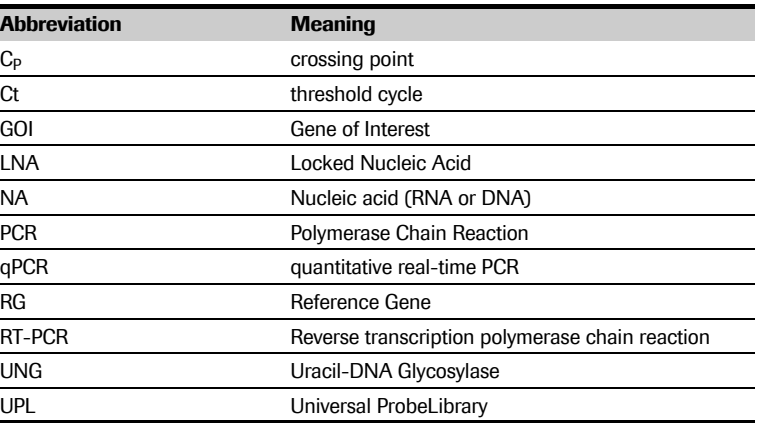

#### <span id="page-20-5"></span>**5.2 Changes to Previous Version**

- Update of real-time PCR protocols
- Editorial changes

<span id="page-21-0"></span>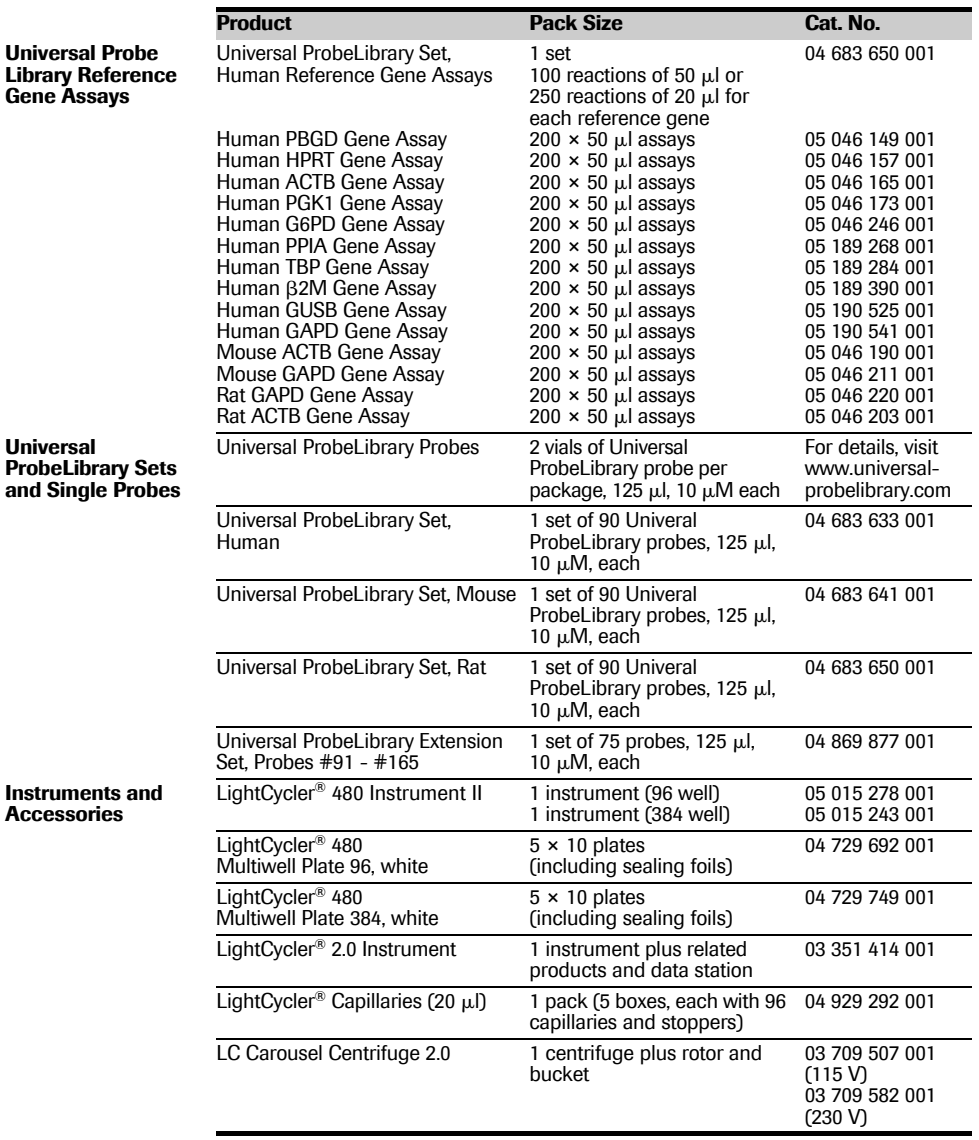

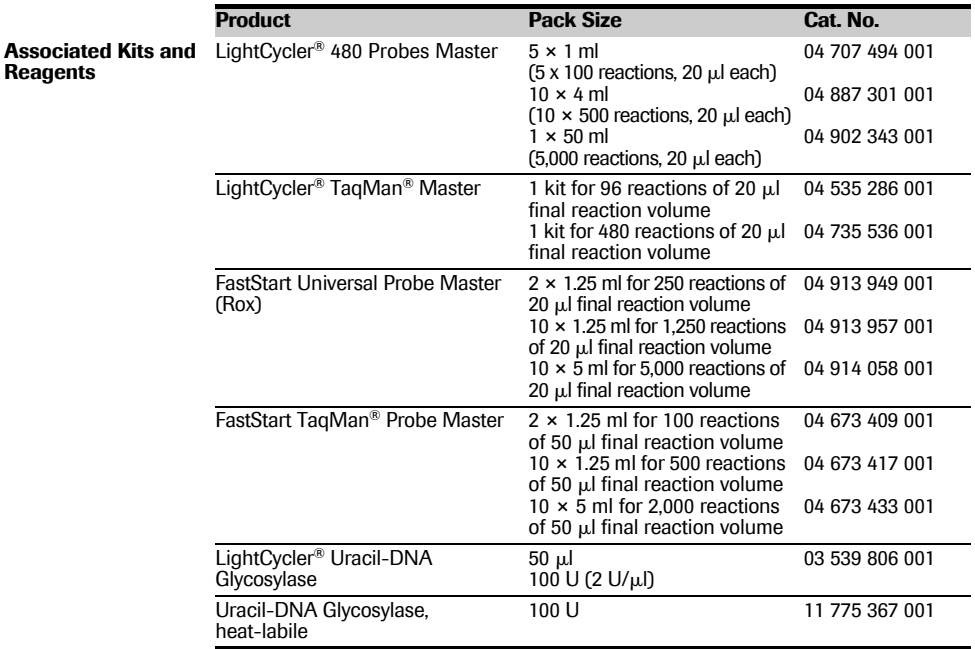

#### <span id="page-22-0"></span>**5.4 Disclaimer of License**

[NOTICE: This product may be subject to certain use restrictions. Before using](http://technical-support.roche.com) this product please refer to the Online Technical Support page (http://technical-support roche com) and search under the product number or the product name, whether this product is subject to a license disclaimer containing use restrictions.

#### <span id="page-22-1"></span>**5.5 Trademarks**

LIGHTCYCLER, LC, FASTSTART, TAQMAN, MAGNA PURE, and HIGH PURE are trademarks of Roche.

Exiqon, LNA, ProbeFinder and ProbeLibrary are registered trademarks of Exigon A/S, Vedbaek, Denmark.

SYBR is a registered trademark of Life Technologies Corporation.

All other product names and trademarks are the property of their respective owners.

#### **5.6 Regulatory Disclaimer**

For life science research only. Not for use in diagnostic procedures.

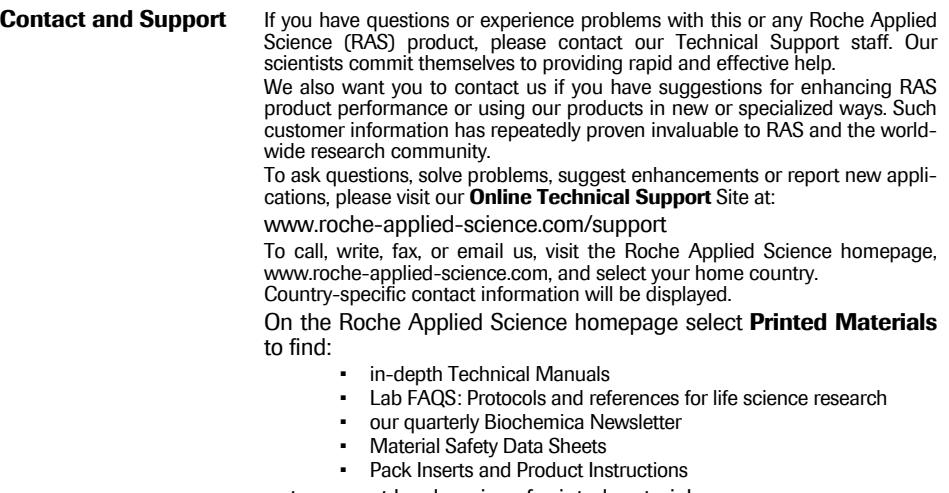

or to request hard copies of printed materials.

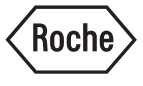

Roche Diagnostics GmbH Roche Applied Science 68298 Mannheim **Germany**